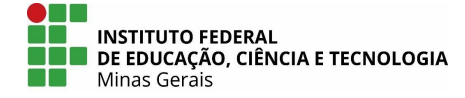

## **Relatório de Alunos por Professor para CPLAD**

**Passo-a-passo para extração, dado um professor e um período avaliativo**

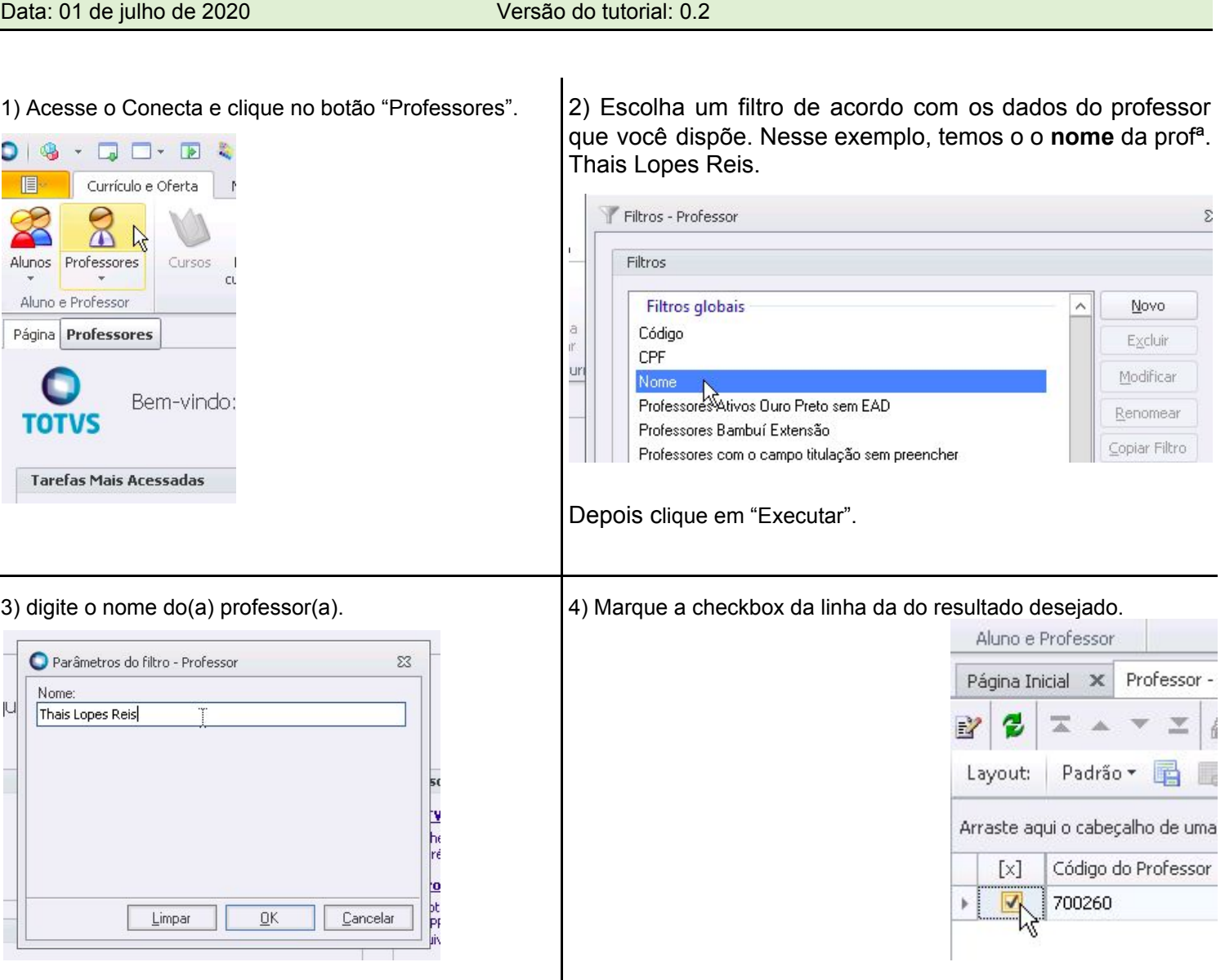

## 5) Em "Anexos", escolha nas "Consultas SQL", a consulta "Relatório de Alunos para Progressão Funcional"

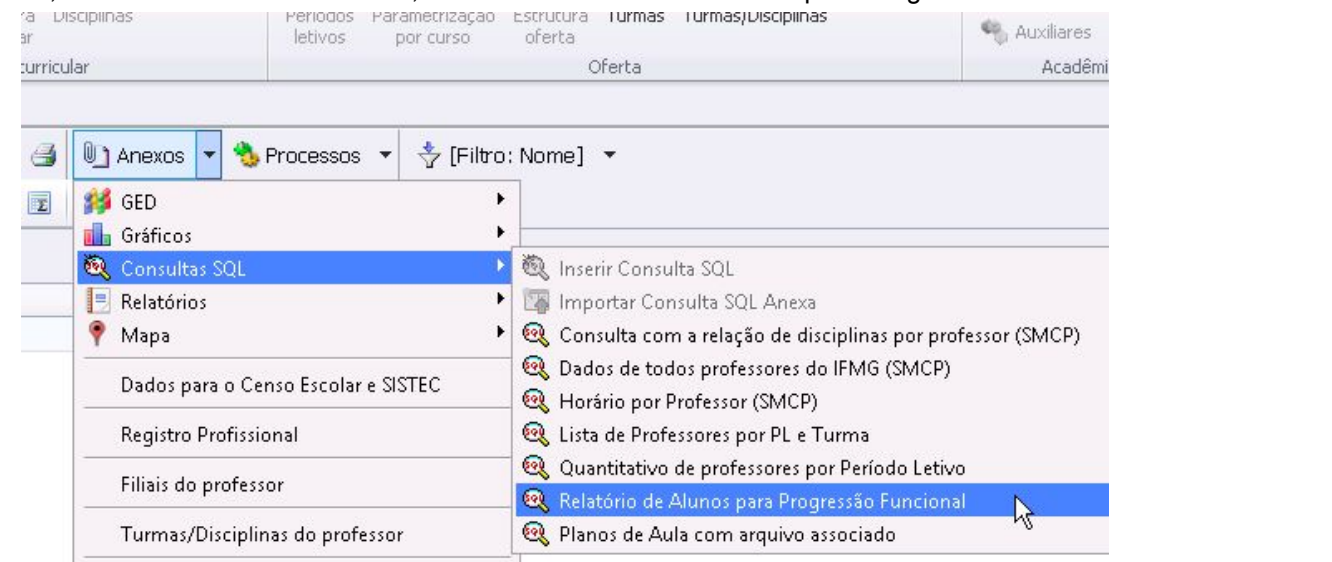

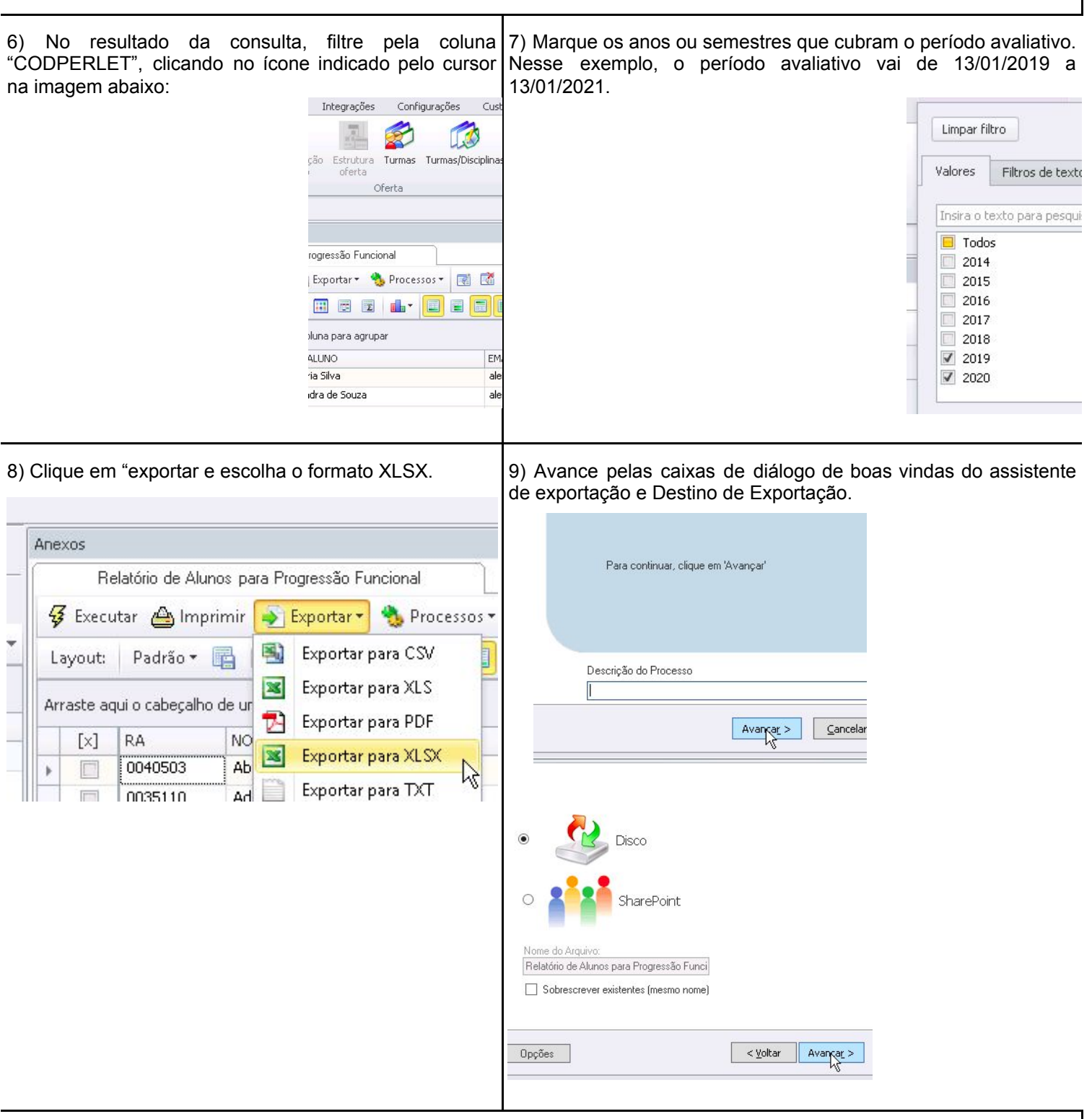

10) Dê um nome que identifique bem o arquivo. Nesse exemplo, chamamos de "Relatório de Alunos para Progressão Funcional - Thais Lopes Reis 17-12-2020.xlsx".

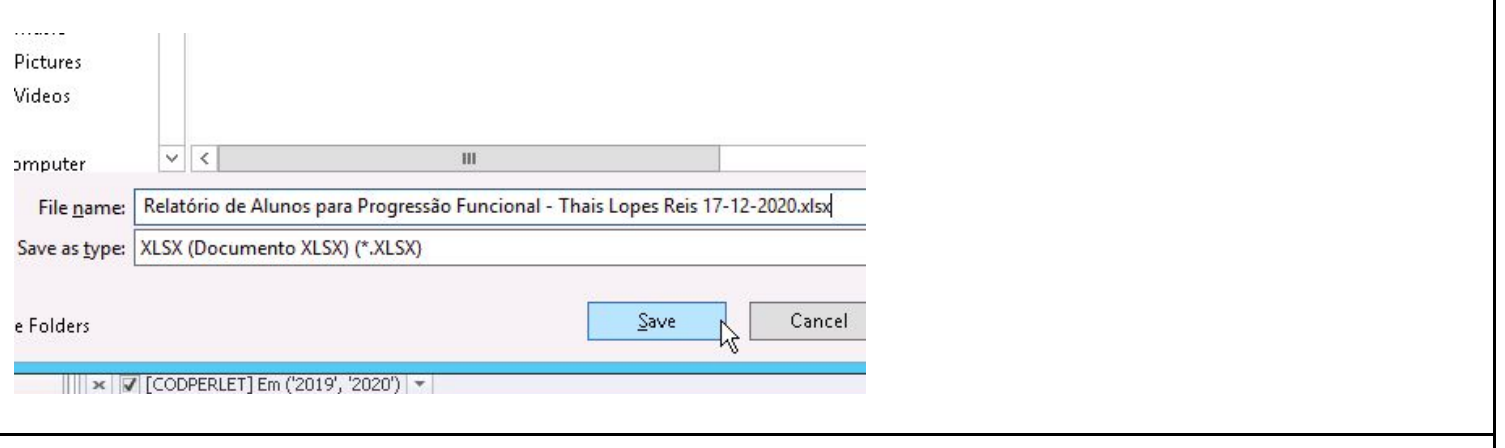

11) O arquivo foi gerado e você deve incluir no processo SEI encaminhado pela CPLAD. ( Documento externo - Planilha)

## Colaboradores para o tutorial:

● Ronaldo Fernandes Roque Campus: Governador Valadares

Referências